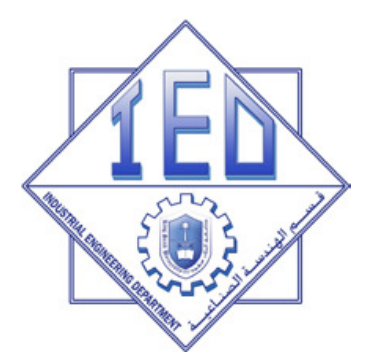

# **Chapter 2 Database Modeling and Design**I. Relational Database Model

Dr. Eng. Shady Aly

#### **Databases**

- Three types of databases: Hierarchical ھرمي, network شبكي, and <u>relational </u> <u>database ع</u> systems
- • *The Relational model (***ئقيالع النموذج** *(*is the foundation of modern database management نظام إدارة قواعد البيانات (DBMS (systems

# **Databases**

- A database is a computerized filing cabinet (خزانة(, that stores data defined and "filed" by users within the organization
- Databases are essential component of any information system.

# **Databases**

- The database system has both hardware and software components
- Hardware is the physical storage medium for the data (hard disk, CD, tape, etc.)
- The software is the medium through which the user accesses the physically stored data. This software is called the *database management .***نظام إدارة قواعد البيانات***(DBMS (system*

# **The database management system (DBMS)**

- *The DBMS allows the user to store, retrieve, andupdate data…..*
- There are **three classes of database systems**  with different levels of complexity:
	- –**Enterprise** databases
	- –**Workstation** databases
	- –**Personal** databases

# **DBMS: Enterprise database**قاعدة البيانات المؤسسية

- *a large database that runs on one or* **more servers** and may have several remote client users
- It must be capable of handling a large quantity of transactions and the execution must be in <u>real-</u> time حينه في(For example, a transaction involving an ATM debit recorded in seconds)
- DBMS like <u>Oracle</u> (Oracle Corporation) and <u>DB2</u> **(IBM)** are typically used for these applications

# **DBMS: Workstation/workgroup database**

- Runs on **one server** and distributes information to several client machines running on the same local area network (LAN).
- The DBMS must be capable of handling multiple clients who are independently generating transactions that change the contents of one or more databases running concurrently on the DBMS.
- Microsoft's SQL Server, which supports client-server architecture, is a popular choice for workgroup applications.

# **DBMS: personal database**

- A personal database runs on a single personal computer (PC)
- The Access DBMS is a good example of a personal database.

# **The relational database (RDB)**

- The relational database uses the concepts of *attribute, domain, relation, tuple, and primary key*
- An **attribute** is a name, or label, for a set of data. "**employee\_last\_name**"
- <sup>A</sup>*domain* is the set of possible value of the attribute in the database

*if the* enterprise has three employees (Joseph Smith, John Doe, and Mary Murphy), then the three values "Smith," "Doe," and "Murphy" are the domain of the attribute "employee last name."

• <sup>A</sup>*relation* refers to a set of related attributes as defined by a user.

"employee\_SS\_no," "employee\_last\_name," and "employee first\_name."

• <sup>A</sup>*tuple* is a set of related data values from within a relation.

036-27-5192, Smith, Joseph

357-19-9921, Doe, John

142-36-1529, Murphy, Mary

• <sup>A</sup>*primary key* is an attribute in which the domain value is unique (i.e., not repeated in any tuple of the relation).

employee\_SS\_no corresponds to a primary key.

- Relational model allows the user to view the data in a simple intuitive tabular structure, called a *table*
- <sup>A</sup>*table* is a logical view of related data. The table is defined by the entity set and attributes that it represents
- An *entity* is a person, place, event, concept, or thing about which information is needed
- A related group of entities, the information about which is maintained in the same table, is called an*entity set*

- Each entity set has unique characteristics, called *attributes*
- <sup>A</sup>*row represents a single entity, or instance of the entity set. A row is sometimes* referred to as a *record*
- <sup>A</sup>*column* represents the attributes of the entity set. Sometimes columns are referred to as *fields.*

## **Example RDB**

#### Entity Set: VENDOR

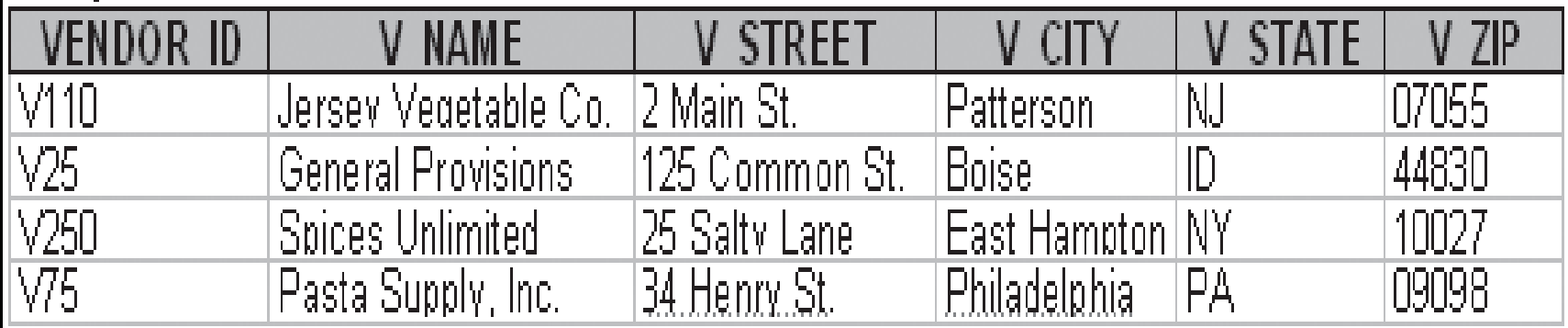

#### Entity Set: PURCHASE\_ORDER

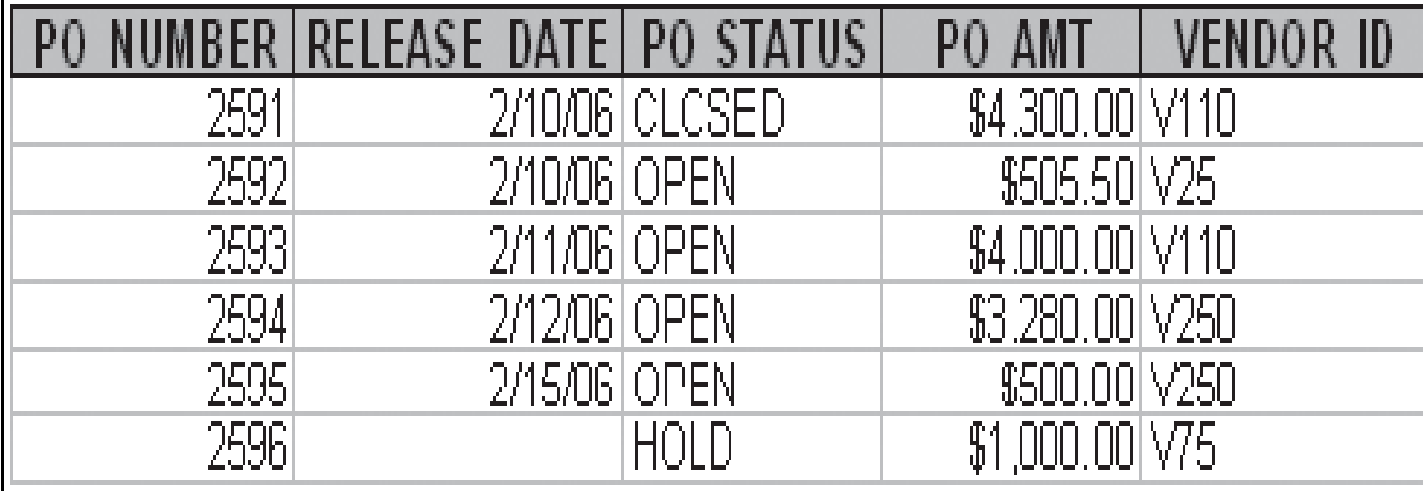

### **Example RDB**

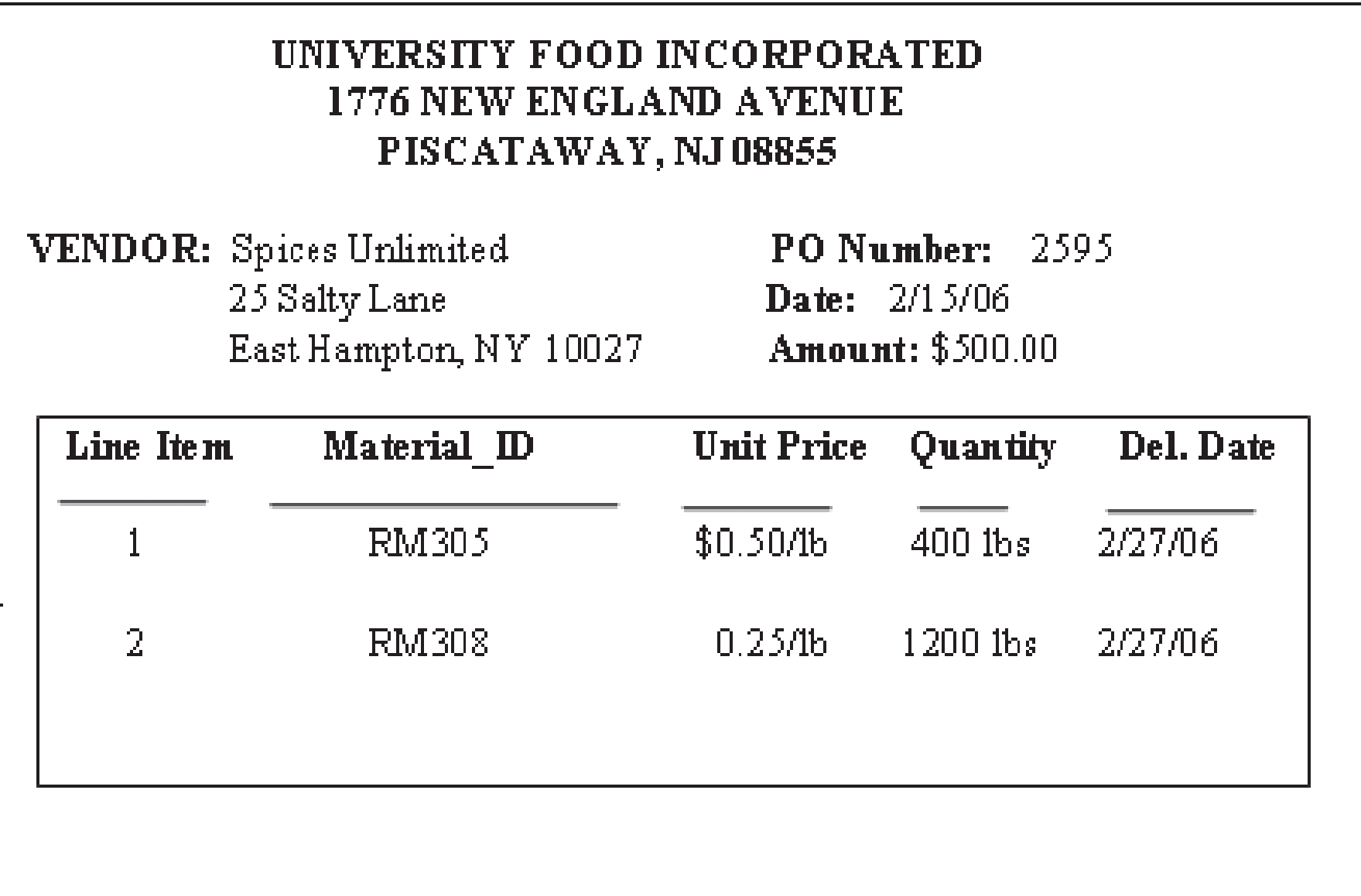

#### **Example RDB**

#### Entity Set: PO DETAIL

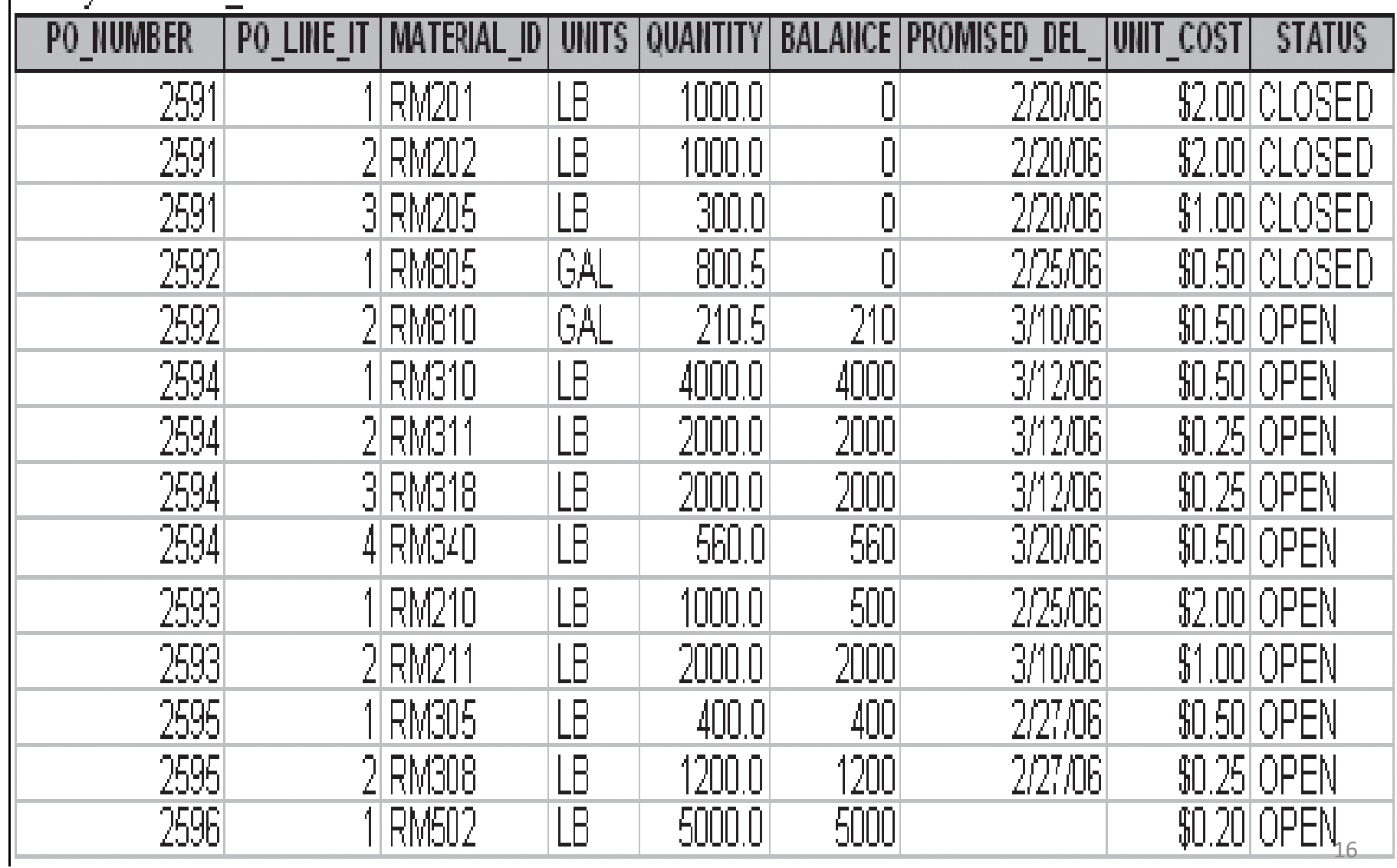

# **Key attributes and linking tables**

- The two most important key attributes are the *primary key* and the *foreign key* attributes
- • *Primary key* attribute is used to uniquely ( بشكلمنفرد (identify each row (entity)
- For example, in the VENDOR table, the VENDOR ID is unique. The primary key for the PURCHASE\_ORDER table is the PO\_NUMBER

# **Key attributes and linking tables**

- PO\_NUMBER and PO\_LINE\_ITEM in PO\_DETAIL table represents a unique combination called *composite primary key attribute*
- The attribute field that relates one or more entities in one table to the primary key attribute in another table is called a *foreign key.* In the table PO\_DETAIL*,* the attribute PO\_NUMBER serves as a *foreign key*.

# **Key attributes and linking tables**

- The *foreign key* in one table must be related to a *primary key* in another table. This is referred to **السمة المرجعية** *integrity referential* as
- When a column is designated as a key attribute (*primary or foreign*), any row of the table must have an entry and not "Null". Null values may be allowed in non-key attribute columns, but not allowed to exist in key attribute columns.

## **Data types**

- RDBM systems support a variety of data types. Typical data types are *numeric, character or text, date, and currency.*
- Numeric data types are classified as **integer, floating point, or decimal**
- Floating point includes Single precision (4 bytes of data storage) and Double precision (8 bytes of data storage).

### **Data types**

- The **Decimal** data type is a formatted data type in which the DBMS stores the number, including fractional parts, as an integer with up to 12 bytes of data storage.
- **Character or text data** are represented as an alphanumeric string in the range of 1 to 254 characters.

#### **Data types- cont.**

- The **DATE** data type tells the DBMS to interpret the field as a date
- The **CURRENCY** data type tells the DBMS that the numerical value is a monetary value.

#### **Structured query language (SQL)**

# **SQL**

- The relational database community has defined a standard language for manipulating data in a database called *Structured Query Language (SQL).*
- The American National Standards Institute (ANSI) has standardized SQL
- SQL is a nonprocedural language
- In a nonprocedural language, you are not concerned with the details of how the work gets done, you only have to define what you want to have done.

# **SQL**

- There are about 30 standard instructions in the basic SQL command set.
- The standard SQL instructions allow the user to perform operations for the following purposes: (1) to create a database and its table structure, (2) to manage the data in the database tables, and

(3) to summarize the data into useful information for decision making.

#### **SQL: Creating the database and table structure**

• The CREATE command keyword is used for creating databases and tables

#### **CREATE DATABASE <database name>;**

When this command is executed, a database with the given name is created.

- The Access RDBMS does not support the CREATE DATABASE command.
- $\bullet$  Instead, it provides a Windows menu-driven route toestablishing the database.е в село в село в село в село в село в село в село в село в село в село в село в село в село в село в село в с<br>Село в село в село в село в село в село в село в село в село в село в село в село в село в село в село в село

# **Creating database in Access**

• Create the database in figure 2.1 in the book , page 29 (VENDOR, PURCHASE\_ORDER, PO\_DETAIL)

Access Exercise 2.1:

 $\left| \text{We wish to establish a database for the tables of Figure 2.1. We will use the database title }\right.$  $\bm{MATERIAL\_MANAGER}$ . Establish the database by following these steps:

- From the start menu, launch Microsoft Office Access 2003.
- From the File Menu, select New. From the New File selection panel, select Blank Database. The File New Database dialog window will open.
- Type in the database name: MATERIAL\_MANAGER. Click the CREATE command button and a database by that name is established.

The following conventions will be used todescribe SQL commands:

- The command will be written in CAPITAL LETTERS Commands are usually followed by arguments
- Arguments are placed within angle brackets, < >. If an argument is optional, it will be bounded by square brackets, [< >].

• The syntax for creating a table within a database uses the CREATE keyword as follows:

**CREATE TABLE <table name>**

**(<[attribute1 name]> <data type>,**

**<[attribute2 name]> <data type>,**

**... ... ...**

**<[attributeN name]> <data type>);**

#### $\boldsymbol{Access}$  Exercise 2.2:

In order to establish a database table using the SQL CREATE command, follow these steps:

- From the database window for **MATERIAL MANAGER**, click on **Queries** and then double click on  $|1\rangle$ **Create query in Design View.** The New Query window opens.
- The Show Table window will now be open. Close the window by clicking on Close.
- From the Toolbar, click on the  $SQL$  menu item. This will open a Query window that will allow you to enter a query in SQL.
- Delete any existing query in the query window and enter the following cuery: |4)

**CREATE TABLE PURCHASE ORDER** SMALLINT, (PO NUMBER) [RELEASE DATE] DATE, **PO STATUS**  $CHAR(6)$ , PO AMT CURRENCY, [VENDOR ID]  $CHAR(5)$ , CONSTRAINT [INDEX1] PRIMARY KEY (PO\_NUMBER));

- Click the run button on the Toolbar  $\|\cdot\|$  to execute the query. The table is created.
- Close the query window (do not save the query) and click the Table tab on the database window. IO)
- Confirm that a table with the name  $\mathit{PURCHASE\_ORDER}$  now exists. The empty table can be opened by double clicking on the table name.

- By limiting the length of the character strings for PO\_STATUS and VENDOR\_ID, computer memory storage space is saved
- If we did not limit the character length, the DBMS would have defaulted the field to 50 characters. The largest text field size is 255 characters.

- In Access Exercise 2.2, the constraint clause is used to constrain the primary key to PO\_NUMBER. The attribute PO\_NUMBER is constrained to be **Not Null and Unique.**
- Within the constraint clause, an index object has also been defined. it speeds up the processing times because Access uses the index to process records in a defined order.

- Index allows the DBMS search algorithm to locate a particular record in a table faster than would be possible without the index.
- This can be helpful in databases containing many large tables.

**CREATE TABLE VENDOR([VENDOR\_ID] CHAR(5),[V\_NAME] CHAR(20),[V\_STREET] CHAR(20),[V\_CITY] CHAR(20),[V\_STATE] CHAR(2),[V\_ZIP] CHAR(5),CONSTRAINT [INDEX2] PRIMARY KEY (VENDOR\_ID));**

**CREATE TABLE PO\_DETAIL([PO\_NUMBER] SMALLINT,[PO\_LINE\_ITEM] SMALLINT,[MATERIAL\_ID] CHAR(10),[UNITS] CHAR(4),[QUANTITY] SINGLE,[BALANCE] SINGLE,[PROMISED\_DEL\_DATE] DATE,[UNIT\_COST] CURRENCY,[STATUS] CHAR(6),CONSTRAINT [INDEX3]PRIMARY KEY (PO\_NUMBER, PO\_LINE\_ITEM));**

#### **SQL: Managing the data in the database table**

- There are several keyword commands for populating and manipulating data in the database: the keywords**INSERT, SELECT, UPDATE, and DELETE**
- **1. INSERT** Keyword**:**
- Records can be placed into empty tables using the SQL **INSERT command.** The syntax is as follows:

**INSERT INTO <table name>([<attribute1 name>], <[attribute2 name]>,...)VALUES (<value1>, <value2>,...);**
#### **Examples insertions**

#### **INSERT INTO VENDOR**

#### **VALUES ("V110", "Jersey Vegetables Co.", "2 Main St." , "Patterson", "NJ", "07055");**

Access Exercise 2.3:

Return to the query window. Follow the steps of Access Exercise 2.2 if needed.

 $|1\rangle$  Delete any existing query in the query window and enter the following query:

#### **INSERT INTO PURCHASE ORDER** VALUES (2591, "02/10/06", "CLOSED", 4300.00, "V110");

- Click the run button on the Toolbar  $\|\cdot\|$  and *YES* on the warning message to execute the query. The I2). first record is now inserted into the table. You can view this record by closing the query window, returning to the database window, selecting the table name from the **table objects** window and clicking on  $Open$ .
- Following the same procedure, enter the remaining data for the **PURCHASE** ORDER table.

#### **Direct insertio**n

• In addition to the use of SQL, instead of using SQL and the INSERT keyword, the user can open a table and directly insert data into the rows and columns of the table.

#### **SQL: Managing the data in the database table**

#### **2. SELECT** Keyword

The most common command used in retrievingand manipulating data in a table is the **SELECT**Keyword

**SELECT [DISTINCT] <attributes/\*>FROM <table name>WHERE <condition>ORDER BY <attribute name> ASC/DESC;**

**SELECT \*FROM PURCHASE\_ORDER;**The wildcard **\* identifies all attribute** fields of the table.

#### Access Exercise 2.4:

Open the Query window and retrieve the following data from the table PURCHASE\_ORDER

#### SELECTPO NUMBER, PO STATUS, PO AMT FROM PURCHASE\_ORDER;

After execution, the table of retrieved data should appear as shown in Figure 2.4.

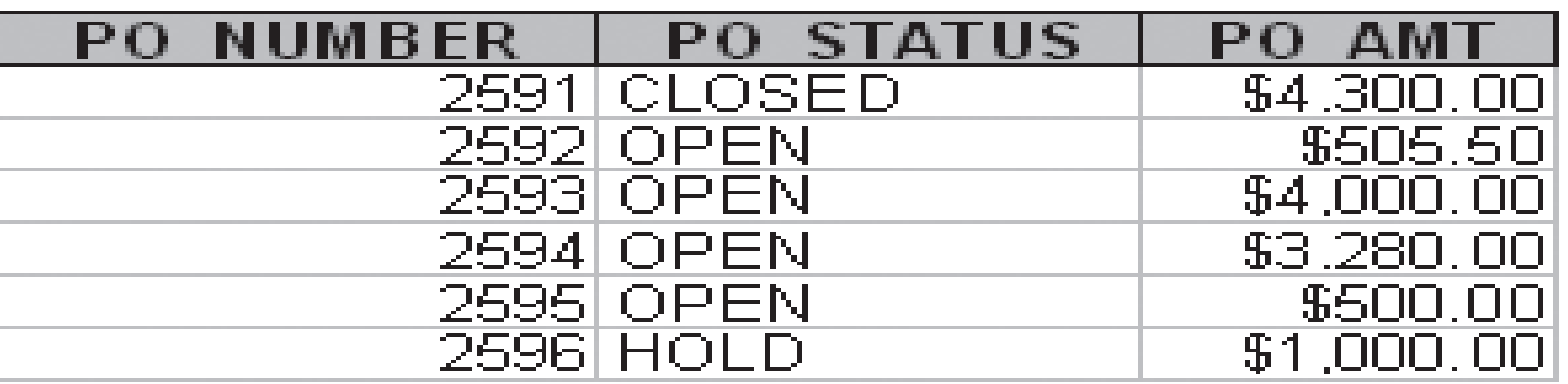

- The record of retrieved data in exercise 2.4 is called a "recordset."
- <sup>A</sup>*recordset* is a view of the data from one or more tables, selected and sorted as specified by the query
- This can be done by using the **ORDER BY** clause, followed by the attribute name of the column on which you wish to impose the order.

- $\bullet$  If the column is a numeric, date, or currency data type, the order will be determined by the magnitude of the number. The default is to use ascending order
- $\bullet$  For descending order, the keyword **DESC** is used following the attribute name
- $\bullet$  If the column is a text data type, the order is determined by ASCII equivalent.
- $\bullet$  The computer stores text data by its numeric equivalent in ASCII. Thus, the letter *A is equivalent to the decimal value 65 in ASCII, B is 66, C is 67, and so* forth. The lower case letter *a has a value of 97, b is 98, c is 99, and so forth*
- $\bullet$  *Therefore, in sorting* alphabetic strings is ascending order, *A precedes B, and B precedes a, which precedes b, and* so on.

Access Exercise 2.5:

Open the Query window and retrieve the following data from the table PURCHASE\_ORDER

#### SELECTPO NUMBER, PO STATUS, PO AMT FROM PURCHASE ORDER ORDER BY PO AMT;

After execution, the table of retrieved data should appear as shown in Figure 2.5.

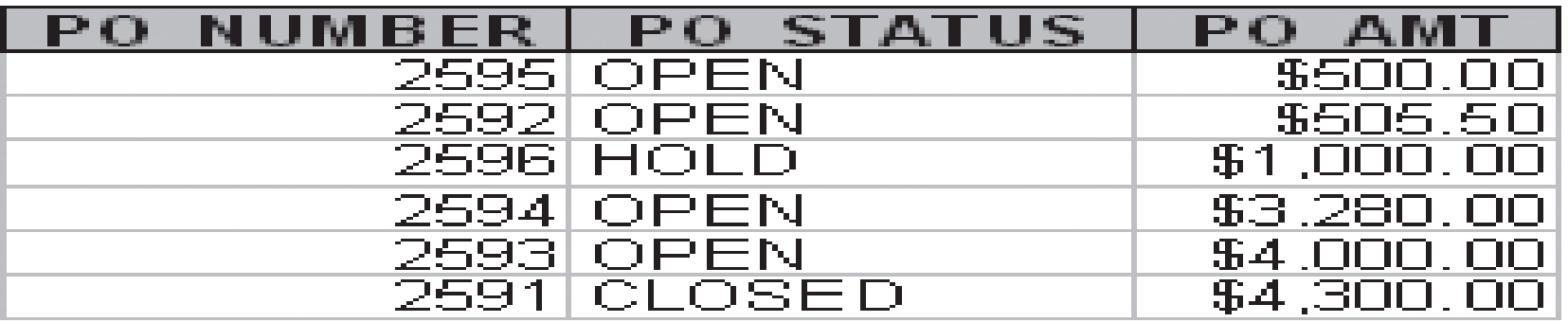

• Sometimes it is desirable to have an ordering within an ordering. For example, it may be desirable to order purchase orders by VENDOR ID and, within each vendor group, to order the PO\_AMT.

Access Exercise 2.6:

Open the Query window and retrieve the following data from the table **PURCHASE** ORDER

SELECT VENDOR\_ID, PO\_AMT, PO\_NUMBER, PO\_STATUS FROM PURCHASE ORDER ORDER BY VENDOR\_ID, PO\_AMT DESC;

44

After execution, the table of retrieved data should appear as shown in Figure 2.6.

• The command returns:

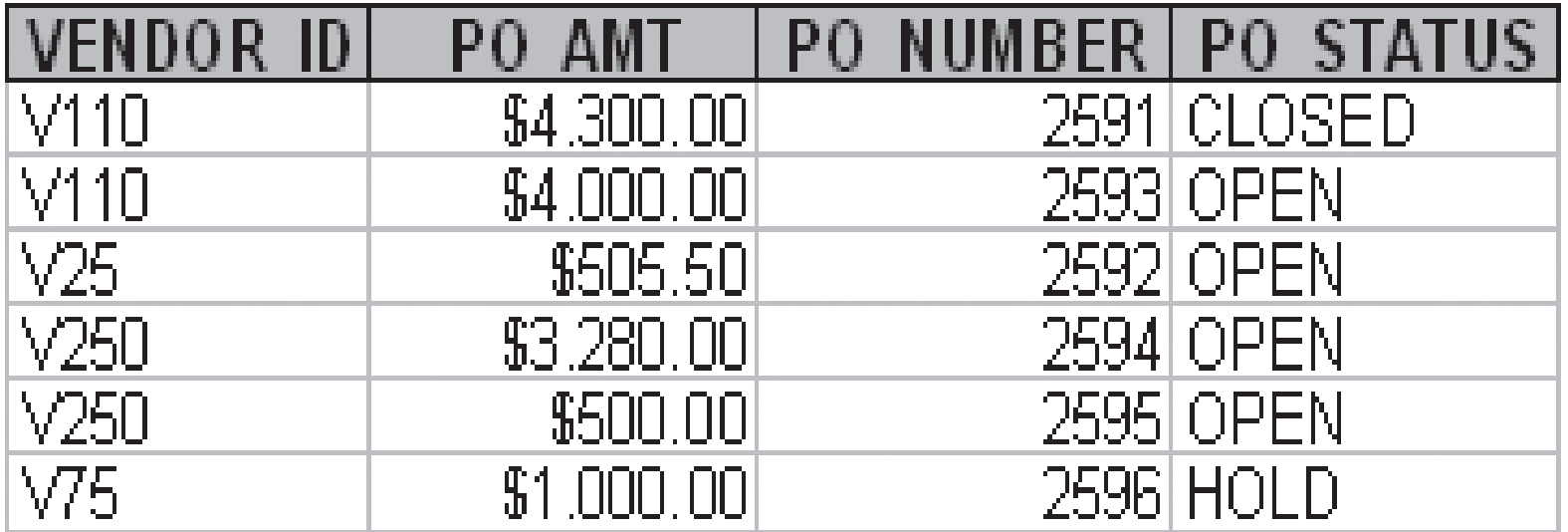

- The **DISTINCT keyword** in the **SELECT** clause allows the user to sort a single column of a table and to return a list of the unique entries in that column
- For example, the following command will return the unique VENDOR IDs in the PURCHASE\_ORDERS table:

#### **SELECT DISTINCT VENDOR\_IDFROM PURCHASE\_ORDER;**

• The command returns:

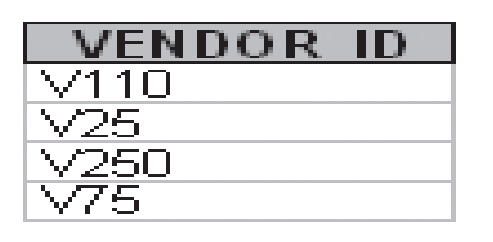

• It is often of interest to select out specific rows from a table based on a criterion. This is done using the **WHERE** clause of the **SELECT** command:

**SELECT \***

**FROM PURCHASE\_ORDERWHERE VENDOR\_ID="V110";**

- Note the use of the equal (=) sign to indicate the row selection criteria. The use of comparison operators is a common method of indicating the selection criteria.The comparison operators are as follows:
- = equal to
- != not equal to
- < less than
- <= less than or equal to
- > greater than
- >= greater than or equal to

Access Exercise 2.7:

Open the Query window and retrieve the following data from the table **PURCHASE** ORDER

SELECT VENDOR\_ID, PO\_NUMBER, PO\_AMT **FROM PURCHASE ORDER** WHERE PO\_AMT > 1000 ORDER BY PO\_AMT;

After execution, the table of retrieved data should appear as shown in Figure 2.7.

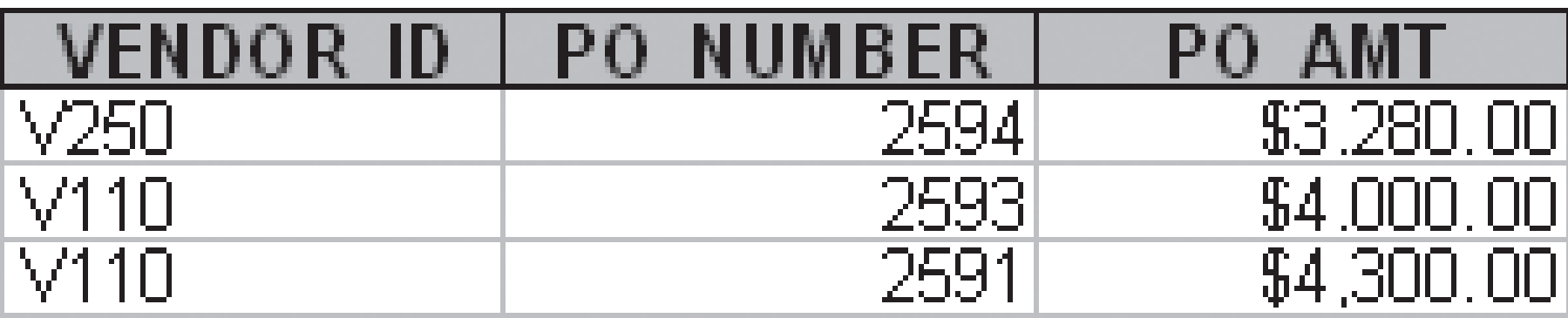

- There may be more than one selection criterion for a retrieval. This can be handled by extending the WHERE clause using logical operators. The *logical operators are AND, OR, and NOT.*
- For example, suppose we wish to look at all open orders that are above \$500. This would require the logical AND, since we want the orders that are open AND greater than \$500. The WHERE clause is extended using logical operators as follows:

**SELECT \*FROM PURCHASE\_ORDER WHERE PO\_STATUS="OPEN"AND PO\_AMT>500;**

• The command returns:

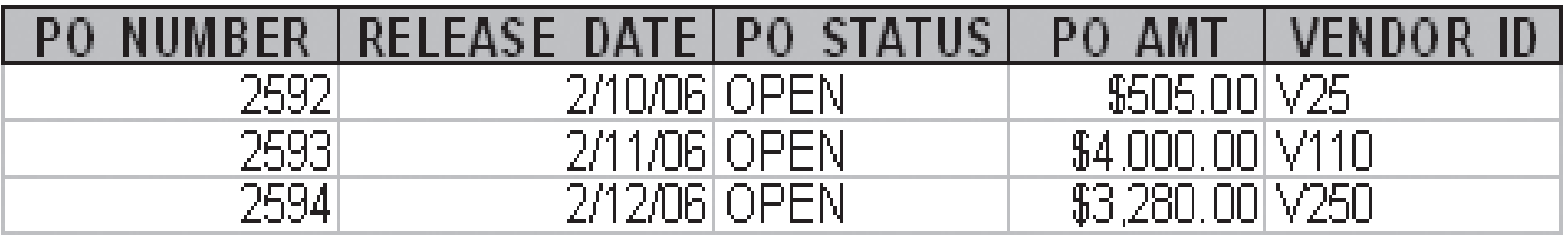

• Access does not support != (not equal to). Instead, the NOT operator is used to return the complementary set of an operation. For example:

#### **SELECT \* FROM PURCHASE\_ORDERWHERE NOT PO\_STATUS = "OPEN";**

2596

• This will return all purchase orders that are not open as follows:PO\_NUMBER RELEASE\_DATE PO\_STATUS PO AMT VENDOR ID 2591 2/10/2006 CLOSED \$4,300,00 \/110

HOLD

\$1,000.00 \75

Access Exercise 2.8:

Open the Query window and retrieve the following data from the table PURCHASE ORDER

SELECT<sup>\*</sup> **FROM PURCHASE ORDER** WHERE PO STATUS="OPEN" AND (VENDOR\_ID>"V150" AND PO\_AMT>500) ORDER BY PO\_AMT;

After execution, the retrieved data should appear as shown in Figure 2.8.

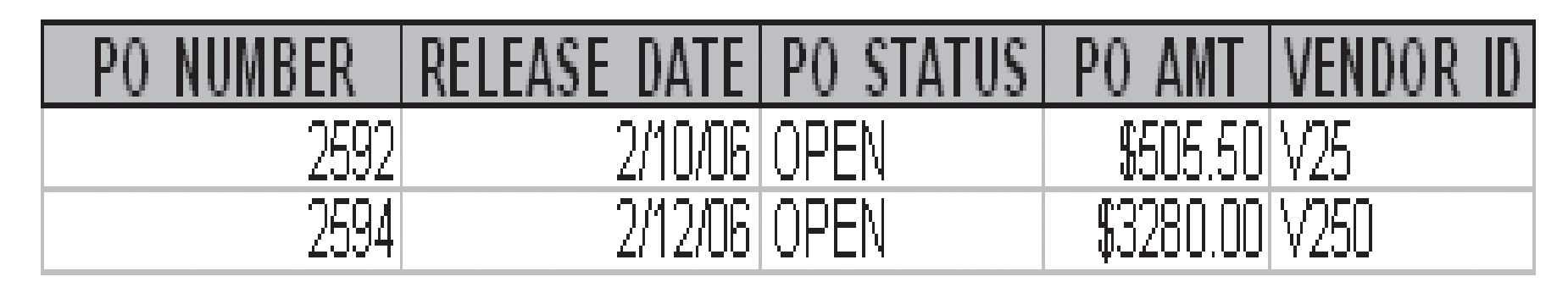

• Another useful operator is the **BETWEEN** keyword. This allows the user to specify a range of values over which the data will be retrieved:

```
SELECT *FROM PURCHASE_ORDERWHERE ((PO_AMT BETWEEN 505 AND 4000)AND (RELEASE_DATE BETWEEN #2/11/06# AND #2/13/06#));
```
This query returns the following result:

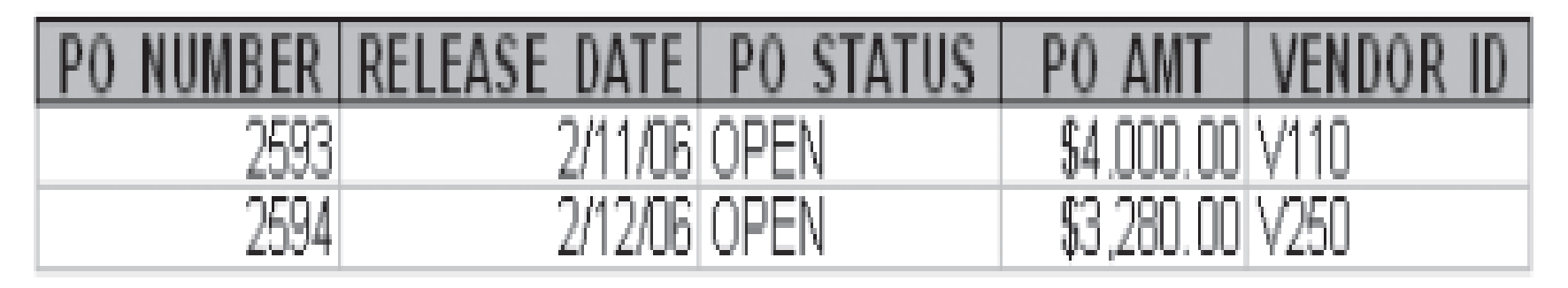

- Also, the complement of BETWEEN is NOT BETWEEN, which will return the complement set from the table. Also note the use of the pound sign(#) around the DATE data type values.
- In Access SELECT command statements, the # sign is used to indicate a DATE data type.

• SQL also provides a predicate operator that allows a search to be done on strings that are a partial match to the predicate. This is done using the **LIKE keyword:**

**SELECT \***

#### **FROM VENDOR**

#### **WHERE V\_NAME LIKE "SPICE\*";**

This query returns the following:

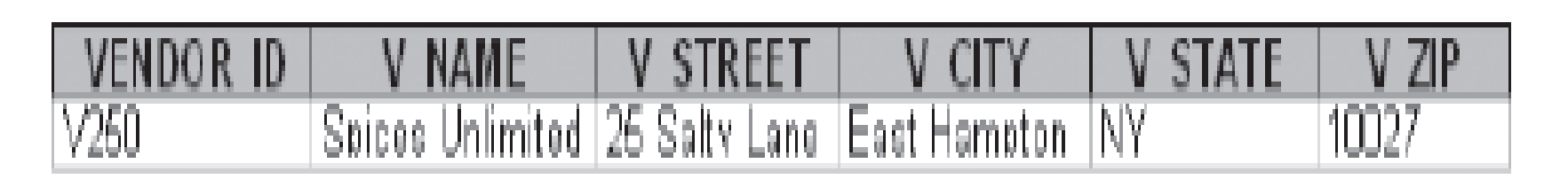

### **3. UPDATE Keyword**

- The **UPDATE** keyword allows the user to replace existing values in a table with new values
- The syntax of the UPDATE command is as follows:

UPDATE <table name>

SET <attribute name> = <value/expression> [...]

[WHERE <condition>];

#### **3. UPDATE Keyword**

• So, for example, if the attribute is the price of a product and the company raises all its prices by 2%, the SET clause could read as follows:

Access Exercise 2.9:

Vendor V250 has just informed us that all items on purchase order number 2594 will not be delivered until  $\vert$ 03/22/06.

<u>SET PRICE = PRICE = PRICE = PRICE = PRICE = PRICE = PRICE = PRICE = PRICE = PRICE = PRICE = PRICE = PRICE = PRICE = PRICE = PRICE = PRICE = PRICE = PRICE = PRICE = PRICE = PRICE = PRICE = PRICE = PRICE = PRICE = PRICE = P</u>

1) Open the Query window and perform the following data update in the table  $PO$   $DETAIL$ .

UPDATE PO DETAIL PROMISED DEL DATE = "03/22/06" SET WHERE PO NUMBER=2594;

57

After execution, open the table  $PO$  DETAIL and confirm that the changes have occurred.

### **4. DELETE Keyword**

- The **DELETE** keyword allows the user to remove one or more rows from a table (i.e., delete one or more records).
- The syntax for the DELETE command is as follows: **DELETE FROM <table name>WHERE <condition>;**

**DELETE FROM PO\_DETAILWHERE PO\_NUMBER = 2596;DELETE FROM PURCHASE\_ORDERWHERE PO\_NUMBER = 2596;**

#### **SQL: Converting data into information**

- Converting the data into useful information for decision making involves making computations (processing ) on the fields within the tables
- Some basic arithmetic and logical functions are built into SQL that enable relatively simple calculations
- In addition, compiling information for summary purposes often involves retrieving information from more than one table at the same time.

## **Aggregate Functions in SQL**

- The aggregate functions allow the user to specify asummary mathematical operation with a keyword
- The basic aggregate functions of the SQL are **AVG, SUM, MIN, MAX, and COUNT**

• Syntax of the aggregate functions is as follows: **SELECT AGGREGATE FUNCTION ([DISTINCT] <attribute name>)FROM <table name>**

**WHERE <condition>**

**GROUP BY <attribute name> [HAVING <condition>];**

- The following examples illustrate the use of the aggregate functions:
- **SELECT AVG(PO\_AMT)**
- **FROM PURCHASE\_ORDER**
- **WHERE PO\_STATUS="OPEN";**

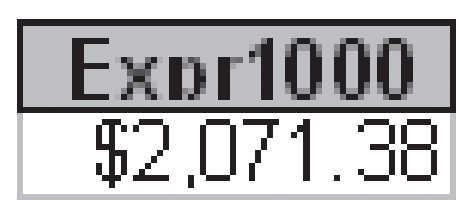

- Expr1000 is a default sequential number assigned by Access to and refers to the expression AVG(PO\_AMT)
- However, a label can be specified by the programmer using the AS clause. Consider the use of the **AS** clause in the following example. The command

**SELECT MIN(PO\_AMT) AS MIN\_AMTFROM PURCHASE\_ORDER;**

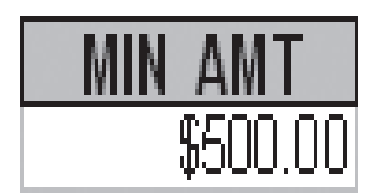

• The **COUNT** keyword is used to return a count of the number of rows in a column having entries that satisfy the **WHERE** clause of the command:

#### **SELECT COUNT(PO\_STATUS)FROM PURCHASE\_ORDERWHERE PO\_STATUS="OPEN";**

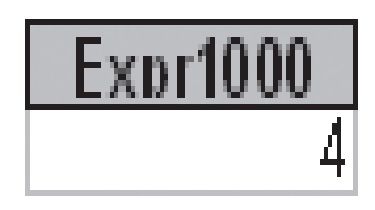

• This command returns a count of the number of purchase orders in the database that are still open

 $Access Exercise 2.10:$ 

Try the following combination search.

Open the Query window and perform the following query from the table *PURCHASE ORDER* 

SELECT MIN(PO AMT), MAX(PO AMT), SUM(PO AMT) PURCHASE ORDER FROM WHERE PO STATUS="OPEN";

The result should appear as in Figure 2.9, below.

Expr100° Expr100) Expr100 \$4,000.00 \$8,285.50 \$500.00

• It is also possible to embed an arithmetic operation in an aggregate function SELECT clause or to use a logical operator for multiple criteria in the WHERE clause of an aggregate function:

```
SELECT SUM(PO_AMT)*1.10FROM PURCHASE_ORDERWHERE VENDOR_ID="V250"AND (PO_NUMBER=2594 OR PO_NUMBER=2595);
```
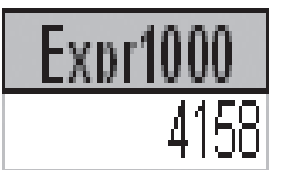

#### **Grouping Data**

- The **GROUP BY** clause can be used to group data from an aggregate function by a column attribute
- This allows you to display the results of several aggregates by some meaningful summary
- For example, suppose you want to summarize aggregates of data from the PO\_DETAIL table by PO\_NUMBER:

**SELECT PO\_NUMBER, MIN(QUANTITY), MAX(QUANTITY)FROM PO\_DETAILGROUP BY PO\_NUMBER;**

#### **Grouping Data – Cont.**

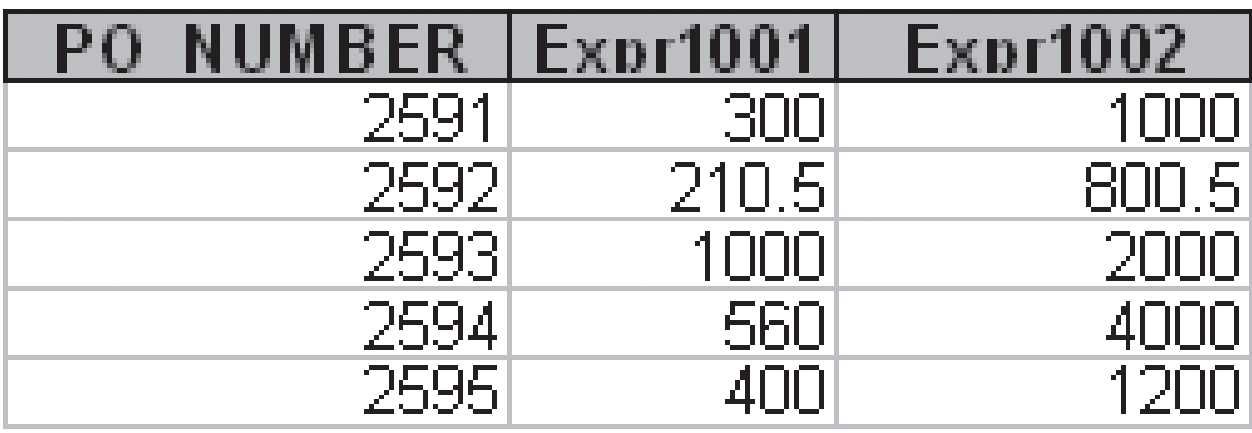

• A sub-clause of the GROUP BY clause is the **HAVING** clause. This clause allows the programmer to place a condition or filter on the group.

# **Grouping Data – Cont.**

#### **SELECT PO\_NUMBER, MIN(QUANTITY), MAX(QUANTITY)FROM PO\_DETAIL**

**GROUP BY PO\_NUMBER HAVING MAX(QUANTITY)>1000;**

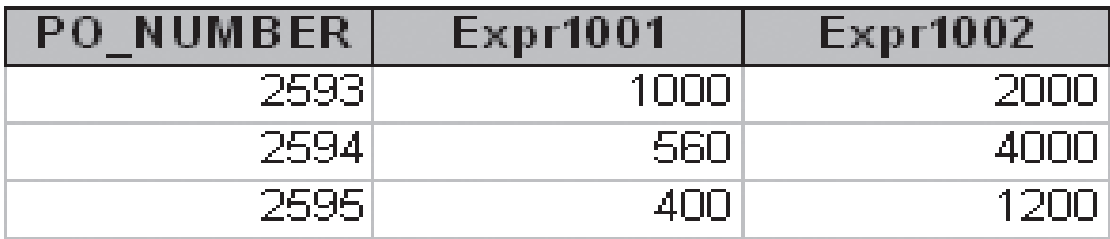

## **Sub-queries in SQL – Cont.**

- Sub-queries allow the user to condition one query on the results of another query from a table
- It also allow the user to retrieve information in a table based on the results of a query in another table

Query 1: **SELECT AVG(PO\_AMT)FROM PURCHASE\_ORDER;**Query 2: **SELECT PO\_NUMBER, PO\_AMTFROM PURCHASE\_ORDERWHERE PO\_AMT > ( result of query 1);**

#### **Sub-queries in SQL – Cont.**

• A command that uses a sub-query structure incorporates both queries in one command:MAIN QUERY **SELECT <attribute name(s)>FROM <TABLE NAME>WHERE <column name> <criterion> / <IN>**SUBQUERY **(SELECT <column name>FROM <table name>[WHERE <condition>]);**

#### **Sub-queries in SQL – Cont.**

 $\boldsymbol{Access}$  Exercise 2.11:

Execute the two part query above as a subquery.

Open the Query window and perform the following query from the table **PURCHASE** ORDERS.

#### SELECT PO NUMBER, PO AMT PURCHASE\_ORDER **FROM** WHERE PO\_AMT>(SELECT AVG(PO\_AMT) FROM PURCHASE ORDER);

The result should appear as in Figure 2.10, below.

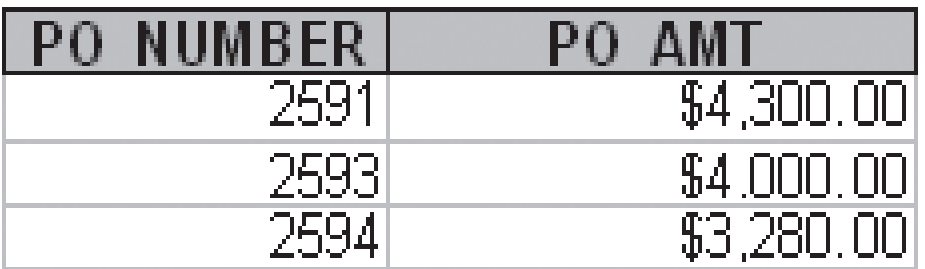

#### Sub-queries in SQL - Cont.

Access Exercise 2.12:

1) Open the Query window and perform the following subquery.

SELECT<sup>\*</sup> **FROM** PO\_DETAIL WHERE PO\_NUMBER IN (SELECT PO\_NUMBER **FROM PURCHASE ORDER** WHERE VENDOR  $ID = "V250"$ ;

The result should appear as in Figure 2.11, below.

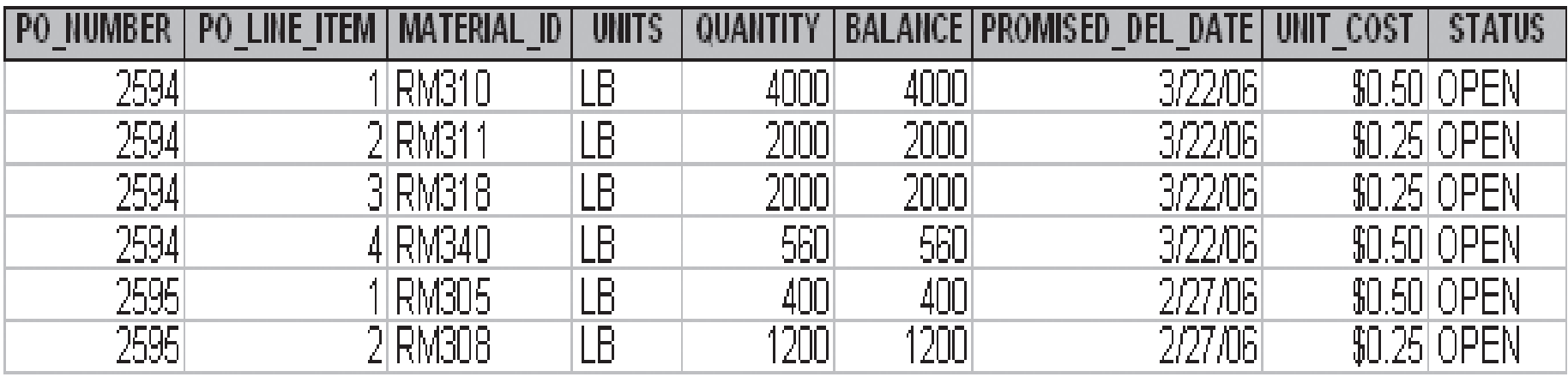
### **Sub-queries in SQL – Cont.**

• The **IN** operator states that the main query is conditioned on the PO\_NUMBER(s) that are returned *in the* sub-query

# **Appending Tables Using Joins**

- There are times when it is desirable to display information from more than one table on the same retrieval:
- **SELECT <table1 name.attribute name>, <table2 name.attribute name>,... FROM <table1 name>, <table2 name>,...WHERE <join condition>**

**ORDER BY <column name>**

• For example, one might want to display the VENDOR\_ID and RELEASE\_DATE from the PURCHASE\_ORDER table along with the related details from the PO DETAIL table. This is the purpose of a table **join***.*

# Appending Tables Using Joins – Cont.

Access Exercise 2.13:

Open the Query window and perform the following query which joins data from PURCHASE ORDER and PO DETAIL tables.

> SELECT PURCHASE ORDER.VENDOR ID, PURCHASE ORDER.RELEASE DATE, PURCHASE ORDERPO NUMBER, PO DETAIL.\* FROM PURCHASE ORDER, PO DETAIL WHERE PURCHASE ORDER PO NUMBER = PO DETAILPO NUMBER PURCHASE ORDER.VENDOR ID="V250"; AND.

The result should appear as in Figure 2.12, below.

#### Appending Tables Using Joins - Cont.

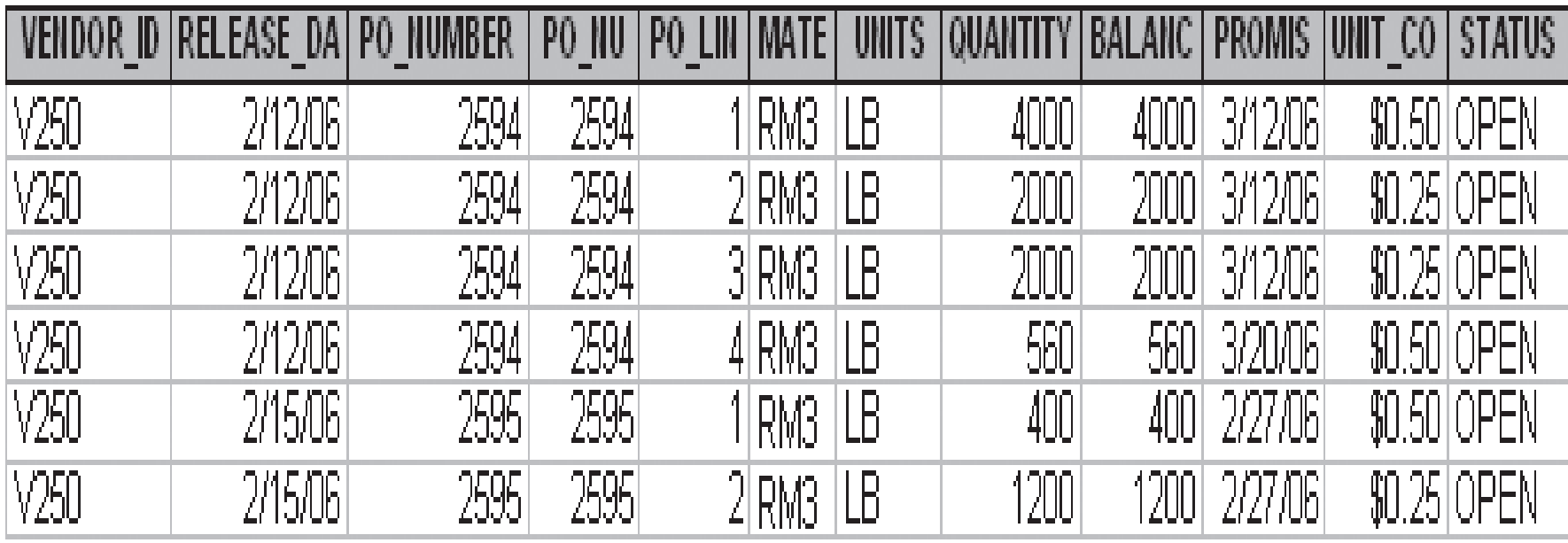

#### **Appending Tables Using Joins –** $-$  Cont.

• **Another join Example**:

**SELECT VENDOR.VENDOR\_ID, VENDOR.V\_NAME,**

**PURCHASE\_ORDER.PO\_NUMBER,**

**PURCHASE\_ORDER.RELEASE\_DATE,**

**PO\_DETAIL.PO\_LINE\_ITEM, PO\_DETAIL.MATERIAL\_ID,**

**PO\_DETAIL.QUANTITY**

**FROM VENDOR, PURCHASE\_ORDER, PO\_DETAIL**

**WHERE VENDOR.VENDOR\_ID = PURCHASE\_ORDER.VENDOR\_ID**

**AND PURCHASE\_ORDER.PO\_NUMBER=PO\_DETAIL.PO\_NUMBER**

**AND VENDOR.VENDOR\_ID="V250";**

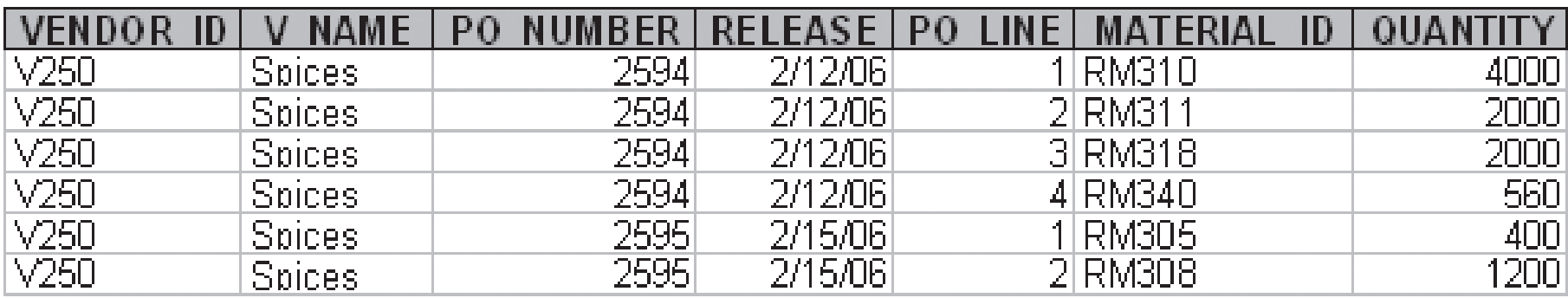